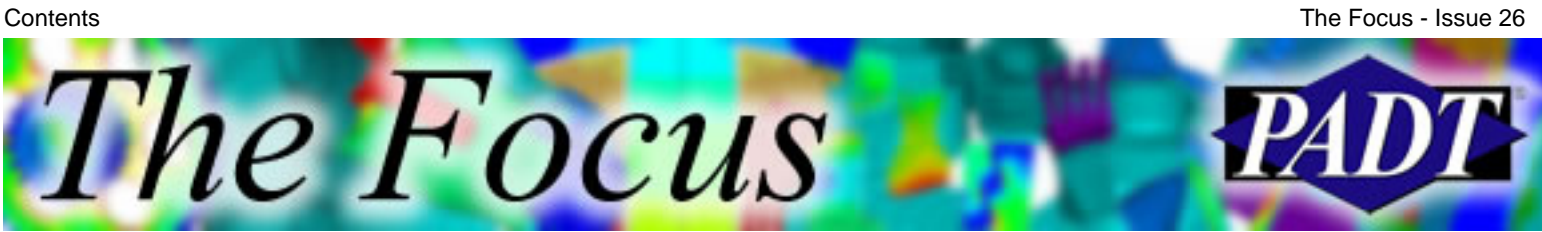

### **Contents**

### **Feature Articles**

- [Tools of Post Processing: Listing](#page-1-0)
- [User Programmable Features](#page-7-0)
- [FEA for .EDU](#page-18-0)

### **On the Web**

- [CAEA Technical ANSYS Publication](http://www.padtinc.com/epubs/focus/2004/0026_0402/extra1.htm)
- [All about the 2004 ANSYS Conference](http://www.padtinc.com/epubs/focus/2004/0026_0402/extra2.htm)

### **Resources**

- **PADT Support:** How can we help?
- [Upcoming Training at PADT](#page-19-0)
- **About** *[The Focus](#page-20-0)* 
	- ❍ *The Focus* Library
	- ❍ Contributor Information
	- ❍ Subscribe / Unsubscribe
	- ❍ Legal Disclaimer

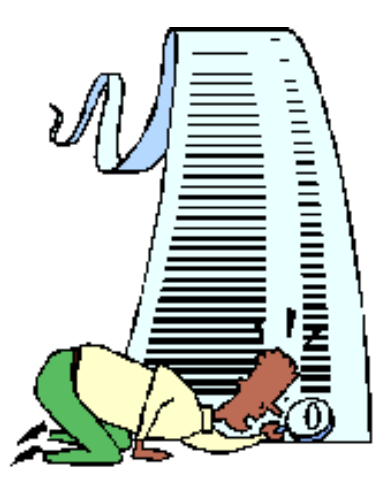

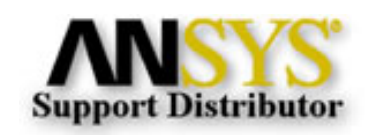

© 2002, by Phoenix Analysis & Design Technologies, Inc. All rights reserved.

<span id="page-1-0"></span>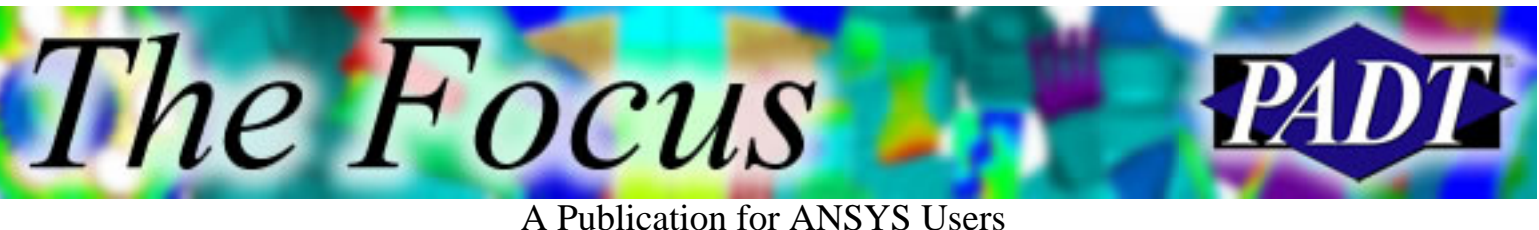

# **Tools of Post Processing: Listing**

By [Eric Miller,](mailto:eric.miller@padtinc.com) PADT

Post processing is an oft-maligned part of the analysis process. Real analysts focus on meshing and running their models. But the fact of the matter is that getting *meaningful answers* is the whole point of doing a simulation, so spending a little bit of time to learn how to produce more concise and digestible results is a good investment. To that end, we will be covering a couple of key ways to produce higher quality results using POST1 and POST26, including plotting, animation, sections, and for this first article, listing.

### **Listing Results**

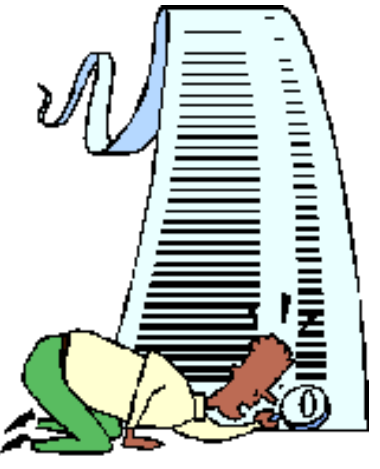

Because of ANSYS' long history, it has a rich listing capability. Back in the old days, listing was the primary way to extract information. But even now, it is still an important way to nail down facts about your results. By default, the formatting is not very clean and it is easy to get buried in details. Learning a few commands can turn that pile of numbers into valuable tables and eliminate considerable manual of cleanup in external programs.

The first thing to know about ANSYS listings is that they are set up for sending data directly to large volume line printers used 10 or 15 years ago. That's why that silly header shows up every 25 lines. It's is also the reason why the information is presented in unformatted Courier1 font without tabs, separating lines, bolding, or italics. Old printers just could not produce that type of formatting. So don't try to dress up listings by changing font or style unless you insert tabs into your data first.

The most important formatting command is (*surprise!*), /format:

/FORMAT, NDIGIT , *Ftype*, *NWIDTH*, *DSIGNF*, *LINE*, *CHAR*>

- *NDIGIT*: Number of digits in first column (usually entity number)
- *Ftype*: FORTRAN format type to use: G, F, or E
- *NWIDTH*: Total width of number
- *DSIGNF*: Significant figures
- *LINE*: Number of lines per page (defaults to /page)
- *CHAR*: Number of characters per line before wrap (defaults to /page)

Figure 1 shows listings with the default formatting and with controls placed on spacing. The listing wraps and is hard to read with the defaults (formatted for a 132 column line-printer.) You could also use the *DSIGNF* argument if you need more precision on a number.

The Focus

A Publication for ANSYS Users

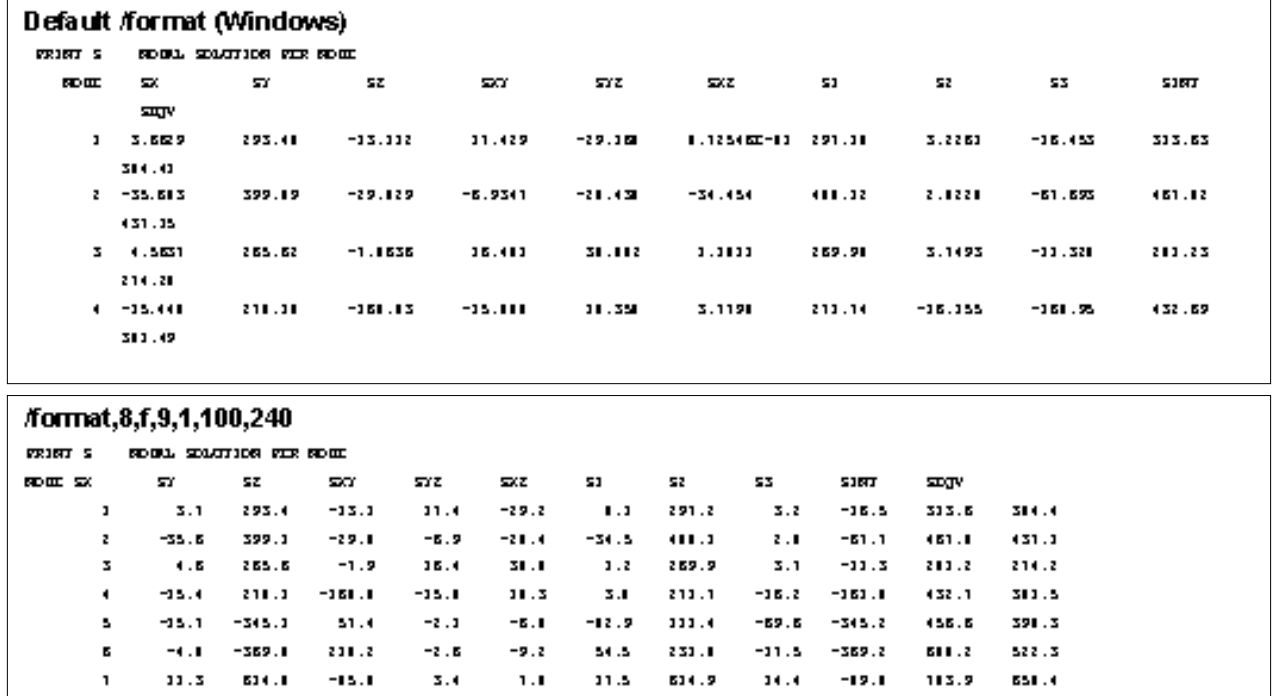

Figure 1.

The next area that needs user-tweaking is cleaning up the header. The /HEADER command contains a series of on/off switches that can be used to simplify and reduce the amount of information printed at the top of data listings. It is also very useful when you want to dump a listing to a file that will be read by another program. This is because you can turn off that pesky header information that is such a pain to skip over. The command is fairly simple:

/HEADER, *Header*, *Stitle*, *Ldstmp*, *Notes*, *Colhed*, *Minmax*

- *Header*: Standard ANSYS header (batch only, always off in interactive mode)
- *Stitle*: Subtitles
- *Ldstmp*: Load step information for listed data
- *Notes*: Information on a particular table listing
- *Colhed*: Column headings on table listings
- *Minmax*: Min/Max information at the end of tables

Figure 2 shows the default header with all that extra junk and spaces, as well as two alternative listings that are much more readable.

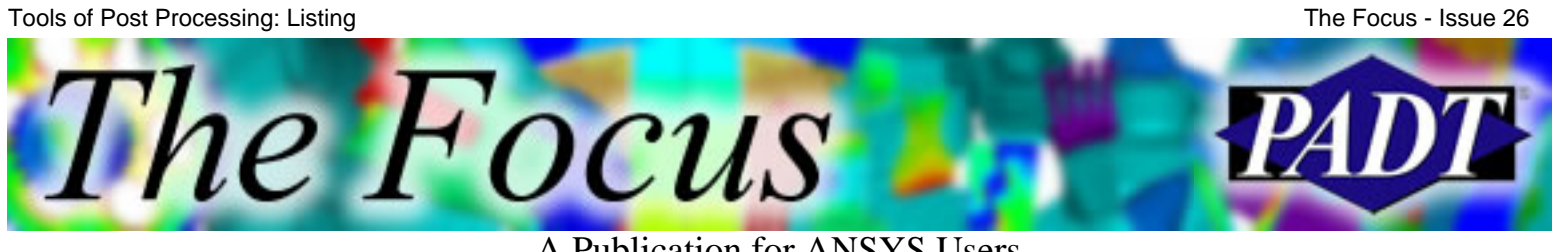

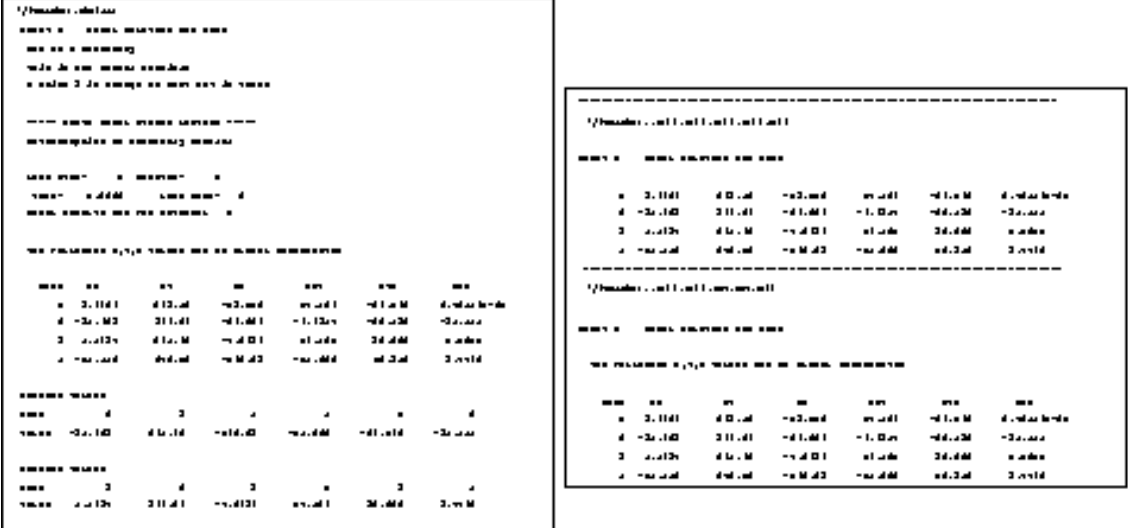

Figure 2.

However, this does not solve the most annoying aspect of saving listings when running in batch mode to a file – a header every 24 lines. You control this with the /PAGE command:

/PAGE, *ILINE*, *ICHAR*, *BLINE*, *BCHAR*

- *ILINE*, *ICHAR*: no longer used
- *BLINE*: Number of lines per page for batch, /output or interactive listing
- *BCHAR*: Number of characters per line for batch, /output or interactive listing

I set *BLINE* to 9999 and get only one header.

But what if ANSYS does not list the data you want, or does not list it in a way you find useful. Since you can extract information from the database with \*GET's and \*VGET's you can pretty much format information any way you want. The most common is to do a \*VGET followed by \*CFOPEN, \*VWRITE's, and \*CFCLOSE. \*VWRITE allows you to enter FORTRAN and C format statements. There is also an \*MWRITE command for outputting matrices. With these, output to programs like Microsoft Excel is a breeze. Figure 3 shows a very simple macro that outputs node numbers and X locations for 10 nodes using various formats.

```
finish
/clear
/prep7
n,1
n,10,1
fill,1,10
*dim, nnx, 10, 2*vfill,nnx(1,1),ramp,1,1*<sub>vget,nnx(1,2),node,1,loc,x
```
\*cfopen,vwrt,txt

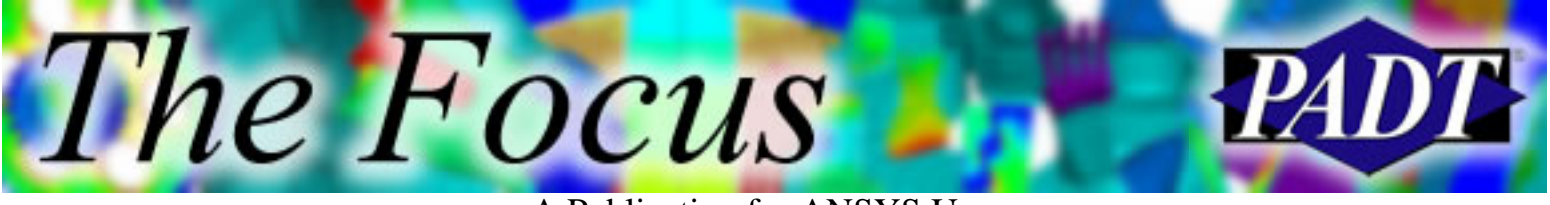

A Publication for ANSYS Users

\*vwrite, ----- Comma Separated 'C': \*vwrite, (" ") \*vwrite, $nnx(1,1)$ , $nnx(1,2)$ %8d,%16.9g

\*vwrite,

```
(" ")
*vwrite,
----- Comma Separated FORTRAN:
*vwrite,
(" ")
*vwrite,nnx(1,1),nnx(1,2)(F8.0,",",G16.9)
```

```
*vwrite,
(" ")
*vwrite,
----- Text in the line:
*vwrite,
(" ")
*vwrite,nnx(1,1),nnx(1,2)Node: %8d X-Position: %16.9g
```

```
*vwrite,
(" ")
*vwrite,
----- FORTRAN Again
*vwrite,
(" ")
*vwrite,nnx(1,1),nnx(1,2)(" -- ",F8.0,": ",E16.9)
*cfclose
*uilist,vwrt,txt
```
Figure 3. Example macro.

----- Comma Separated 'C':

- 1, 0.000000000
- 2, 0.250000000
- 3, 0.500000000
- 4, 0.750000000
- 5, 1.000000000

Tools of Post Processing: Listing

The *Focus* 

A Publication for ANSYS Users

----- Comma Separated FORTRAN:

- 1., 0.000000000
- 2., 0.250000000
- 3., 0.500000000
- 4., 0.750000000
- 5., 1.000000000

----- Text in the line:

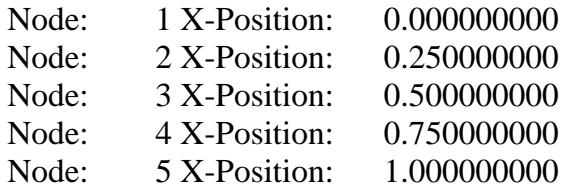

----- FORTRAN Again

- $1: 0.000000000E+00$
- -- 2: 0.250000000E+00
- 3:  $0.500000000E+00$
- -- 4: 0.750000000E+00
- $-5: 0.100000000E+01$

Figure 4. Output in vwrt.txt.

Take note that the first example is comma separated. A \*VWRITE or \*MWRITE with commas has proven to be the best way to output to Microsoft Excel. I prefer the C formatting because it is more concise and allows for integers. For various reasons, the FORTRAN (I) format does not work well on some platforms.

However, if that is not enough control and you want to include fancy formatting and your own text headers, the best solution is to write an external command (~command) or use the built in Tcl/Tk interpreter. These options allow you to extract information with \*VGET's, and then output them with the full formatting provided by a modern programming language.

In short, you can pretty much format output any way you want with a little bit of set up, especially with the \*VWRITE command. I have found this especially useful when I am automating report generation or when I'm doing a parametric study. Scripting the format of the listing allows me to have consistent and readable output. Some say the days of six-foot high stacks of result printouts are gone, but that does not mean that you cannot find value in outputting values.

<sup>1</sup> Courier belongs to a family of fonts called "monotype" or "fixed width". What this means is that each character is exactly the same width. Most fonts are "proportional", which means they

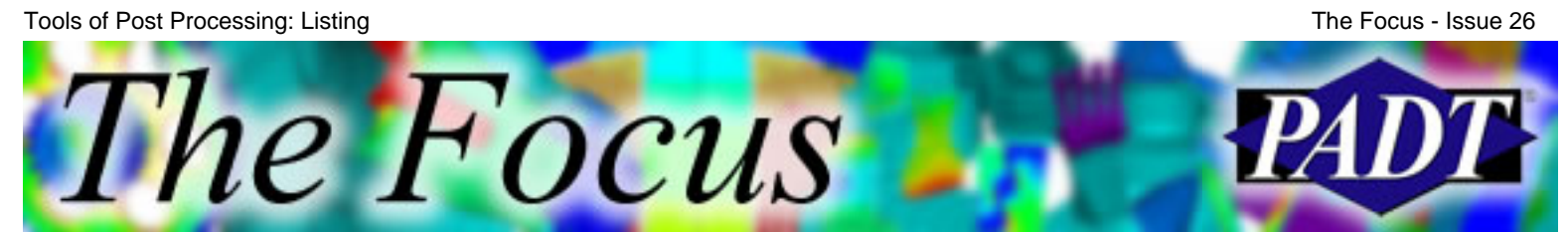

have characters that vary in width for aesthetic reasons, which makes formatting without tabs a real pain. To illustrate, here are two examples of some lines of text The first pair is in Times New Roman (a proportional font) and the second is in Courier. Compare the ends of the lines.

This line has exactly forty characters!! Hello, I am forty characters long. Even?

This line has exactly forty characters!! Hello, I am forty characters long. Even?

# **User Programmable Features**

A Publication for ANSYS Users

by [Eric Miller](mailto:eric.miller@padtinc.com), PADT, and [Rod Scholl](mailto:rod.scholl@padtinc.com), PADT

<span id="page-7-0"></span>The Focus

### **UPFs: What Are They?**

One of ANSYS' strengths is that its toolbox will handle anything from a textbook plate with hole, all the way up to allowing you to recompile the code with FORTRAN scripts that you develop yourself. The User Programmable Feature (UPF) capability allows users to create their own subroutines and link them into ANSYS.

### **What Are UPFs Used For?**

There are a variety of common uses for UPFs:

- Material models
- User-developed elements
- User commands
- Element orientation
- User beam definition
- Heat generation
- Defining real constants "on the fly"

### **How Hard Is It to Implement a UPF?**

Implementing a UPF is definitely more work than simply programming the action using APDL. However, if you have existing FORTRAN code you want to include or run externally, or have any of the above-mentioned challenges, then APDL will not suffice.

To learn for yourself, you will want to surround your self with resources:

• This article!

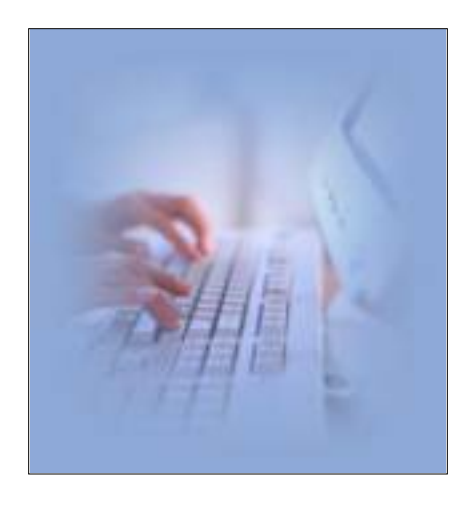

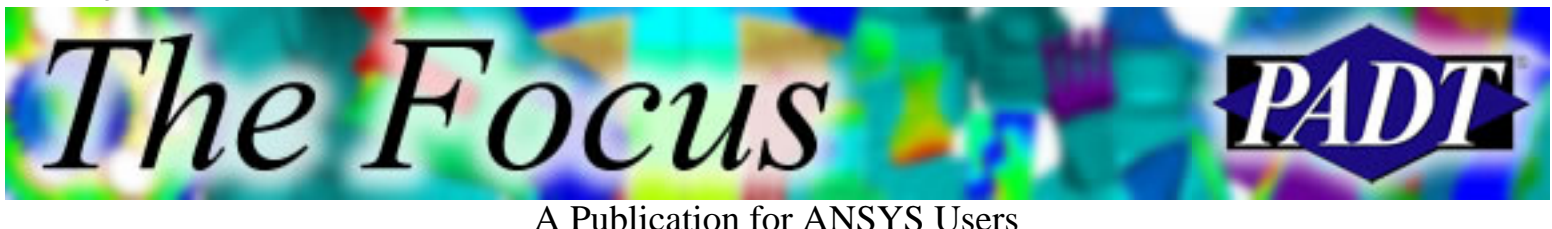

- *ANSYS Programmer's Guide: User Programmable Features*
	- ❍ A **must-have**!!!!
	- $\Omega$  All the needed subroutines are documented here
- The hundreds of documented template scripts found within the installation directory in /custom/user
- [XANSYS.](http://www.xansys.org/) Submit your questions to the XANSYS community.
- PADT. Submit your questions to us.

### **What is the Process?**

- 1. Copy a sample routine from the ANSYS directories
- 2. Modify it to do what you want
- Use the ANSYS batch compile script to compile and link3.
- 4. Locate the new executable for use
- 5. In your model, activate user features by applicable method
	- Define user a. element
	- b. Define user material model
	- c. Turn on user feature in element real constants
	- Define user d. command with /UCMD
	- e. Setup in USRCAL command
- 6. Debug

### **Do I have to use FORTRAN?**

- All of these routines are called as FORTRAN and use FORTRAN calls to utility functions.
- You could use FORTRAN wrappers to call C routines, but that is usually not worth the effort.

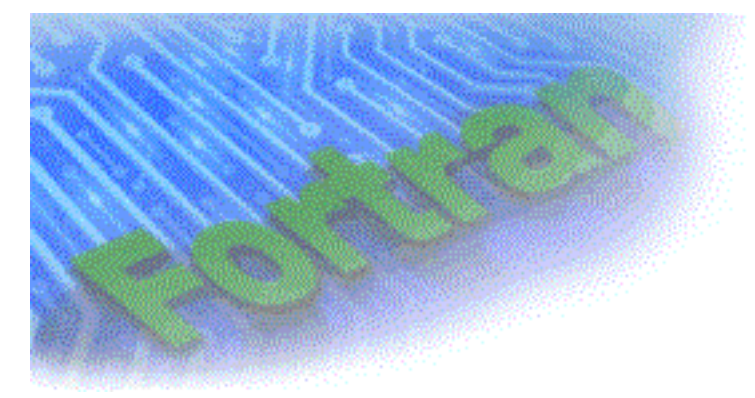

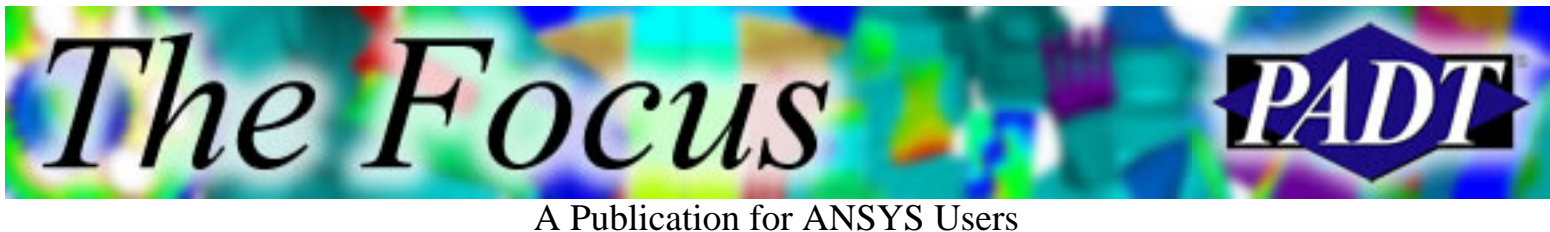

- ANSYS provides you with a compile script to help with the process.
- Don't freak out. FORTRAN is very easy to use, and creating UPFs and recompiling ANSYS is actually very easy.

### **You Want to Learn by Example?!?**

So before opening the *ANSYS Programmer's Guide*, you want to take a look at what you're getting into? Well then, buckle up...

### **UPFs Example1, USER02.F**

- USER02.F contains code to offset nodes by supplied x,y,z values
- Good example of structure of routines
- Shows how other routines are called

**Typical Header Information**. Includes source control data (\*deck), copyright information, confidentiality, and pointer to more information. Also function statement.

```
*deck,user02 user
ANSYS,INC
   function user02 (initin,dpin,ch4in,ch8in)
c *** primary function: user routine number 02
c This demonstration offsets selected nodes with the command:
c usr2,dx,dy,dz
c *** ansys (r) copyright(c) 2000
c \xrightarrow{***} \text{ansys, inc.}c *** Notice - This file contains ANSYS Confidential information
```

```
c /*************************************************************\
c | see user01 for additional information on user routines
c \*************************************************************/
<snip>
```
**Arguments Section**. Describes input and output arguments, what type they are, and what they are used for. Also, additional examples and help are put in this section. Externally passed and local variables are also defined here. Finally, the standard include statements are placed here.

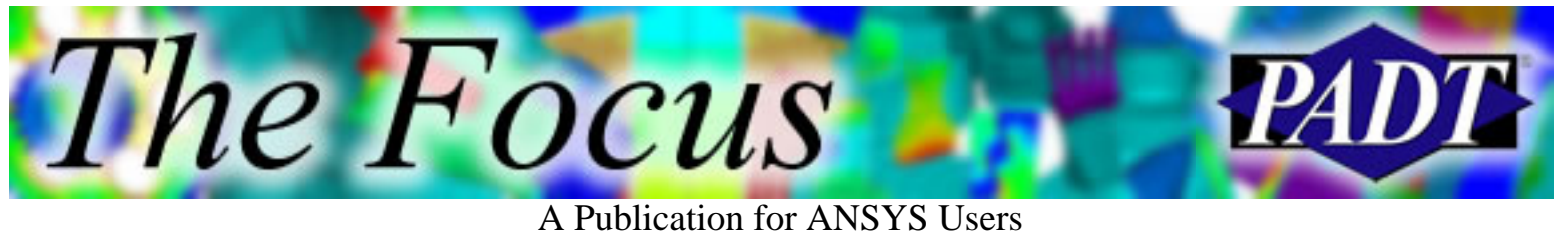

#### **<snip>**

c input arguments:

- c variable (typ,siz,intent) description
- c intin  $(int, ar(12), in)$  integers from command line
- c dpin  $(dp, ar(12), in)$  double precision from cmnd line
- c ch4in  $(ch*4, ar(12), in)$  upper case 4 characters from cmnd
- c ch8in  $(ch*8, ar(12), in)$  as input 8 characters from cmnd

c output arguments: none

```
c user02 (int,sc,out) - result code (should be zero)
```

```
c (which is ignored for now)
```

```
c **************************************************************
```
- c intin(2), dpin(2), ch4in(2),  $\&$  ch8in are all representations
- c of the contents of the second field on the command line
- c (the field after the command label)

```
c **************************************************************
```

```
 external wrinqr,ndinqr,ndgxyz,ndpxyz,erhandler
 integer wrinqr,ndinqr,ndgxyz
```
 integer usr02,intin(12),iott,maxnp,i,ksel double precision  $\text{dpin}(12), \text{xyz}(3)$  character\*4 ch4in(12) character\*8 ch8in(12)

#include "ansysdef.inc" **<snip>**

**Calculations**. Use ndinqr() to get max node number. This code snippet loops on all possible node numbers, checks to see if the node is selected, and gets its *x*, *y*, and *z* values. Then it does the offset and updates the *x*,*y*,*z* position with ndpxyz().

#### **<snip>**

```
maxnp = ndinqr (0, DB_MAXDEFINED)
```

```
do i = 1, maximp
  ksel = ndgxyz (i, xyz(i)) if (ksel .eq. 1) then
     xyz(1) = xyz(1) + dipin(2)
```
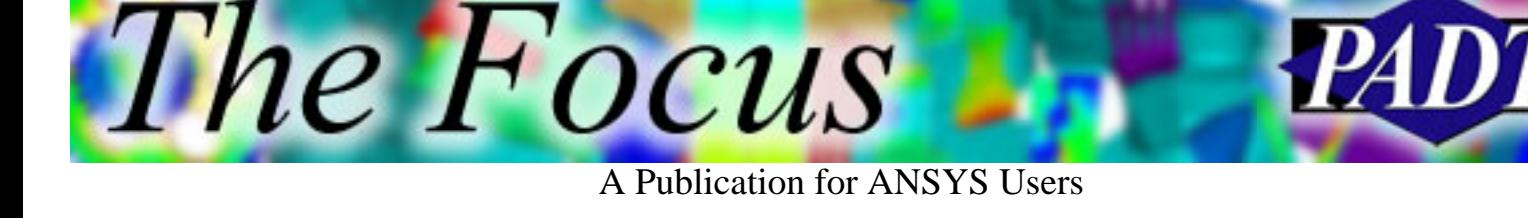

```
xyz(2) = xyz(2) + dipin(3)xyz(3) = xyz(3) + dpin(4) call ndpxyz (i,xyz(i))
       endif
    enddo
<snip>
```
**Clean Up and Exit**. This code snippet is used to figure out the standard ouput unit, and then write a message to it. It will also write a message to a GUI pop-up box. It will then set the return value and leave.

#### **<snip>**

```
c ***** write to output file *****
    iott = wrinqr(WR_OUTPUT)
    write (iott,2000)
 2000 format (/' NODE OFFSET COMPLETE '/)
c ***** write to GUI window *****
    call erhandler ('user02',3000,
    x 2,'NODE OFFSET COMPLETE',0.0d0,' ')
c ***** required return value *****
   user02 = 0 return
    end
```
**<snip>**

### **UPFs: Example 2, USERCR.F**

Creep strain due to constant applied stress:

The Focus

A Publication for ANSYS Users

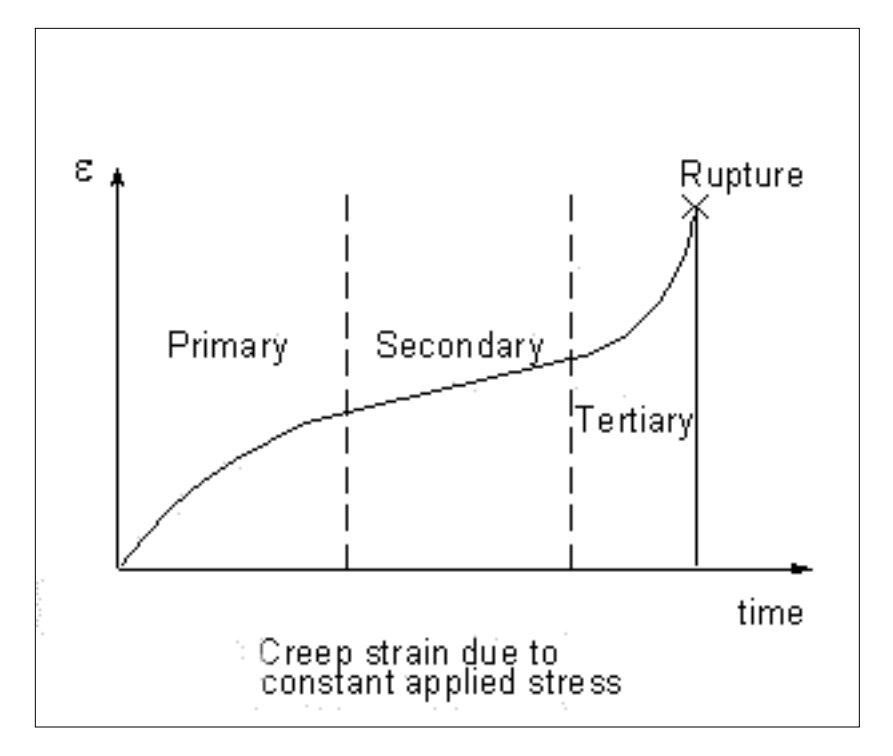

subroutine usercr (elem,intpt,mat,ncomp,kfirst,kfsteq,e,posn,d,

```
 x proptb,timval,timinc,tem,dtem,toffst,fluen,dfluen,epel,
```

```
 x epcrp,statev,usvr,delcr)
```

```
c
```

```
#include "impcom.inc"
    external erhandler
```

```
c
```

```
c user-defined fortran parameters
```

```
c --- size of usvr data
    integer nuval,nintp
    parameter (nuval=1,nintp=1)
```

```
c
```

```
c external subroutines and functions
    external egen
```

```
 double precision egen
```

```
 external vapb1,vamb1,vmult
```

```
c
c integer variables
    integer elem,intpt,mat,ncomp,kfirst,kfsteq
```
c

```
c double precision variables
```

```
 double precision
```
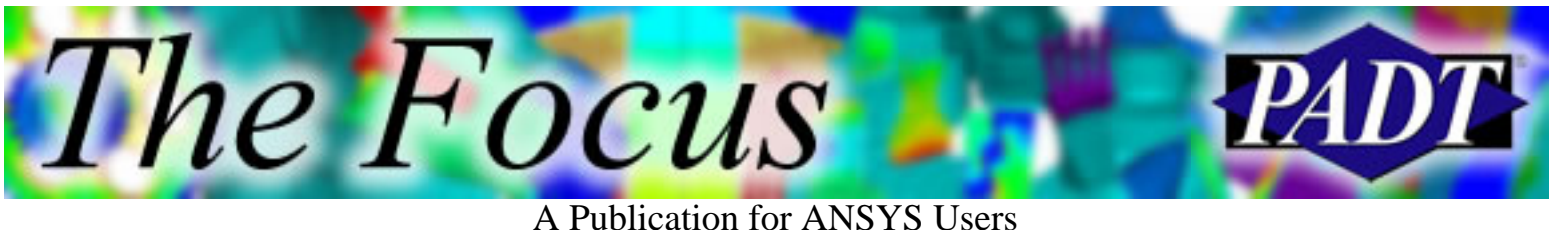

```
 x e,posn,d(ncomp,ncomp),proptb(72),timval,timinc,tem,dtem,
```

```
 x toffst,fluen,dfluen,epel(ncomp),epcrp(ncomp),
```
x statev(ncomp\*5+2),usvr(nuval,nintp),delcr,temabs,con,

```
 x del(6),epet,sigen,eptot,ept(6),
```
- c -PADT--- PADT added variables
	- x qovrk,c1,alpha,dbln,crprt,vrbflg,
	- x aaaa,bbbb,cccc,dddd

#### **<snip>**

#### **<snip>**

#### c

- c --- initial checks
- c --- author should remove the warning below when making changes if (intpt.eq.1 .and. kfirst.eq.1)

c

- x call erhandler('usercr',5000,2,
- x 'ANSYS,INC.-supplied version of coding for USERCR
- x has been used.'
- x ,0.0d0,' ')

#### c

- if (nuval\*nintp.gt.840)
- x call erhandler('usercr',5010,4,
- x 'Maximum storage allowed by USVR has been exceeded.'
- x ,0.0d0,' ')

#### c

- c --- initialize creep strain increment in case on creep  $delcr = 0.0d0$
- c --- no creep if time is not moving

```
 if (timinc .le. 0.0d0 .and timval .le. 0.0d0) fo to 999
```
- c --- no creep if temperature is not defined
	- $t$ emabs = tem + toffst
	- if (temabs .le. 0.0d0) then

#### c

- call erhandler('usercr',5020,3,
- x 'Temperature= %G must be greater than zero for creep.'
- x ,temabs,' '\_

#### c

```
 go to 999
 endif
```
The Focus

A Publication for ANSYS Users

#### **<snip>**

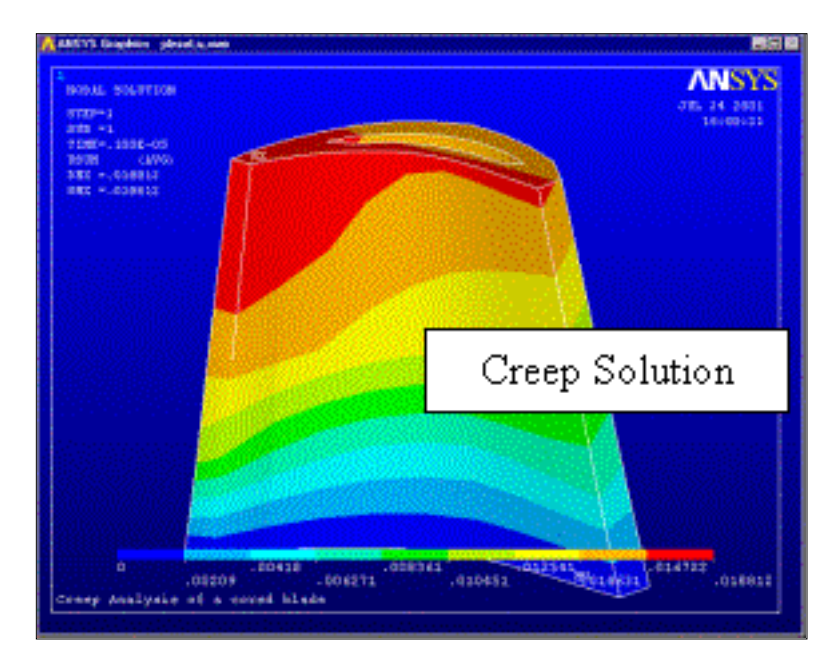

#### **<snip>**

```
c
c ***** define the equivalent strain and stress *****
c --- define the equivalent strain using the function egen
    epet = egen (nocomp,epel(1),posn)c --- no cree if the strain is zero
     if (epet .eq. 0.0d0) go to 999
c --- define the stress
    sign = e*epetc
c ***** define the creep strain rate *****
c ***** normal beginning of user changes
c
c -PADT--- Put table values in constants for clarity
c
    c1 = \text{proptb}(1)alpha = \text{proptb}(2)dbin = \text{proptb}(3)vrbflg = \text{proptb}(5)c
c -PADT--- If table item 4 (Q/k) is 0, set default of 8110
    if (p \text{roptb}(4) .eq. 0) then
```
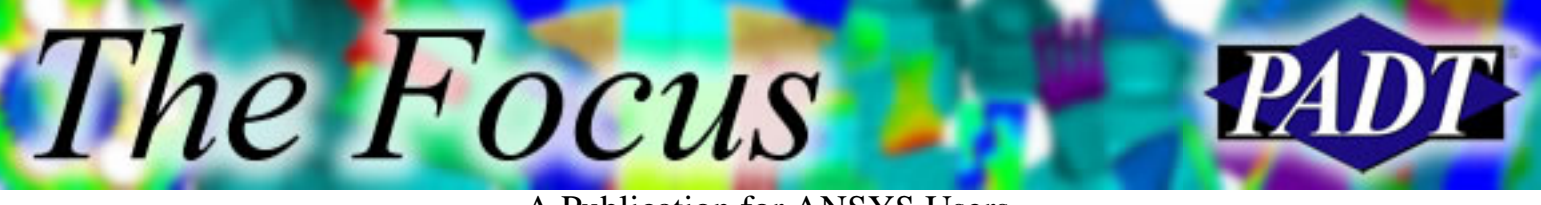

A Publication for ANSYS Users

```
qovrk = 8110 else
     qovrk = \text{proptb}(4) endif
<snip>
```
#### **<snip>**

```
c
c --- define the creep strain rate
    crprt = c1*(sinh(abba*sign)*dbln)*dexp(-1*qovrk/temabs)c ***** end of sample creep law
c ***** normal end of user changes
c
c ***** compute creep strain increments for each component *****
c
c --- define the creep strain increment from the rate
   \text{delcr} = \text{crprt*timinc}c
c --- use prandtl-reuss relations to compute increments for each
     if (ncomp .eq. 1) then
     del(1) = delcr*epel(1)/epet else
     con = delcr/epet
     con = con/(2.0d0*(1.0d0+posn))call vmult (epel(4),del(4),ncomp-3,3.0d0*con)
     del(1) = con*(2.0d0*epel(1) - epel(2) - epel(3))del(2) = con*(2.0d0*epel(2) - epel(3) - epel(1))del(3) = con*(2.0d0*epel(3) - epel(1) - epel(2)) endif
c
c --- update the strains
     call vapb1 (epcrp(1),del(1),ncomp)
    call vamb1 (epel(1),del(1),ncomp)
<snip>
<snip>
c -PADT--- Do Verbose I/O, if vrbflg eq 1
```
if (intpt.eq.1 .and. vrbflg .eq. 1) then

```
 iott=6
    write (iott,*) 'element number = ',elem,' gauss point 1'
    write (iott,1) 'time=',timval,' stress=',sigen,' temp=',tem
    write (iott,2) 'delcr=',delcr,' del=',del(1)
     endif
c -PADT--- Do Summary I/O, if vrbflr eq 2
    if (intpt.eq.1 .and. vrbflg .eq. 2) then
    iott = 34
     if (elem .eq. 1) then
    epet = egen (ncomp,epel(1),posn) write (iott,3) elem,timval,sigen,temabs,crprt,delcr,epet
     endif
     endif
c
```
#### 999 return

- 1 format(2x,3(a,d15.8))
- 2 format(2x,2(a,d15.8))
- 3 format(2x,i6,6(',',g16.9)) end

*The Focus* 

### **ANSYS Input File for USERCR**

```
!ANSYS Input File for USERCR
! The ANSYS TB values are as follows:
! 1 C1
! 2 alpha-sub-1
! 3 n
! 4 Q/k (defaults to 8110)
! 5 Verbose output flag (1 = verbose output, 0 = standard output)
!
c1 = 9.62e4a1 = 6e-4n1 = 3.3qovrk = 8110vrbs = 2TB,CREEP, 1
tbdata,6,100 !use user creep
tbdata,1,c1
tbdata,2,a1
```
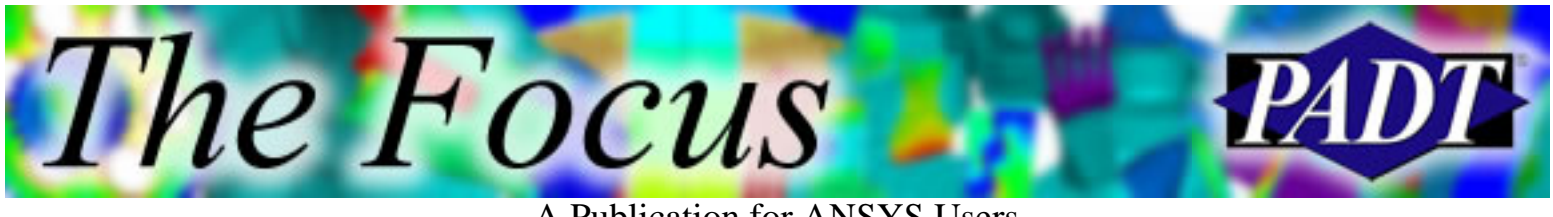

tbdata,3,n1 tbdata,4,qovrk tbdata,5,vrbs

### **UPFs: Lessons to Consider**

- Always try APDL macros first
- Consider external commands to avoid custom versions of ANSYS
- You must have the proper FORTRAN compiler
	- ❍ See installation guide
- KISS
- Start by replicating the existing ANSYS functionality
	- ❍ Add your changes slowly
- Write and debug on simple models
- Don't be afraid of write $(*,*)$

<span id="page-18-0"></span>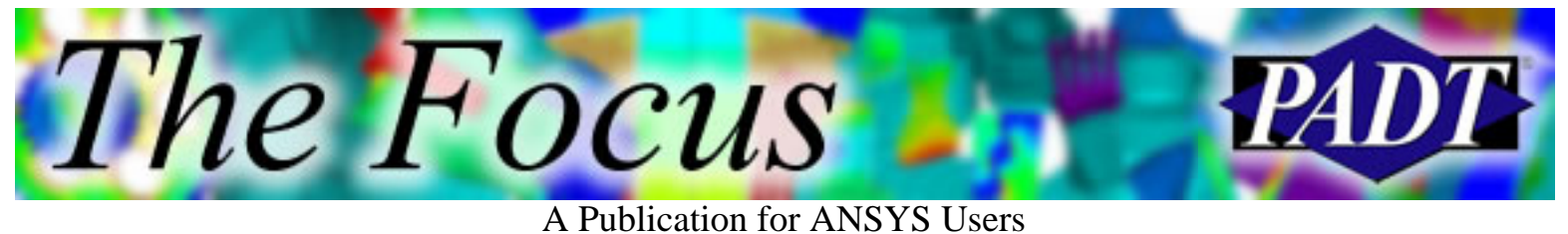

# **FEA for .EDU**

by [Rod Scholl](mailto:rod.scholl@padtinc.com), PADT

Finite Element Analysis (FEA) using a commercial code is becoming a more common skill for undergraduate mechanical engineers. Perhaps PADT can help you at your .edu institution by providing free course materials — and maybe more! The course material exchange program pools the resources of professors nationwide into an evolving curriculum that you can take advantage of. This and other free benefits may be available to you.

Please see the recent ANSYS [press release](http://www.corporate-ir.net/ireye/ir_site.zhtml?ticker=ANSS&script=410&layout=6&item_id=491988) for more information.

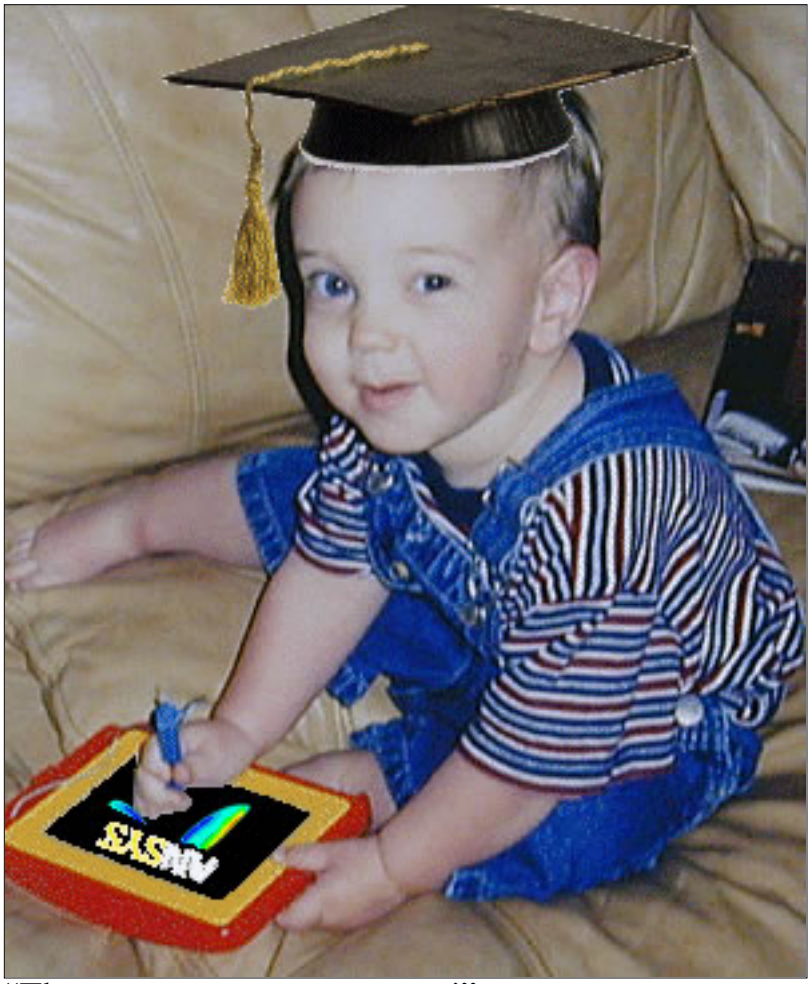

"They get younger every year!"

Drop us an [email](mailto:sales@padtinc.com) and we can discuss how we might help!

<span id="page-19-0"></span>The Focus A Publication for ANSYS Users

# **Upcoming Training at PADT**

A complete schedule of the training courses for the next three months is shown below. [Learn more](http://www.padtinc.com/support/training/default.asp) about how the **Training Services** offered by PADT can save you time and money. Or, feel free to drop an e-mail to our training coordinator, [Ted Harris](mailto:ted.harris@padtinc.com)!

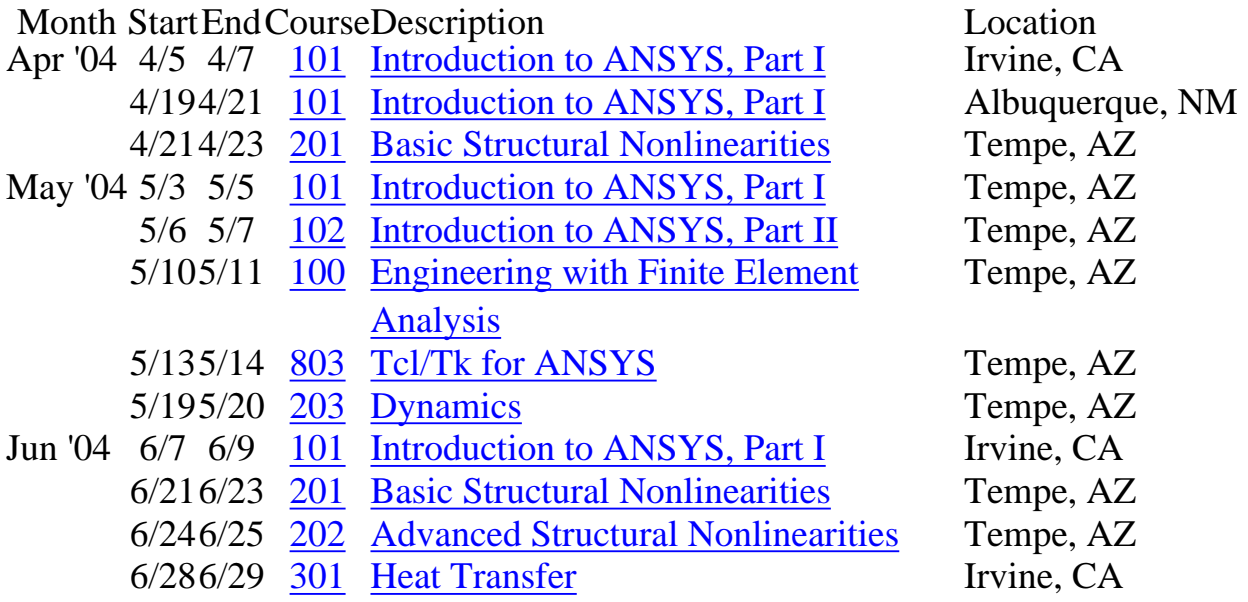

Whether it s one of our

regularly-scheduled classes at our training facility, or a customized class tailored to your specifications and location, you can be assured that the training you receive will have immediate, positive results on your capabilities in design, analysis, and product and process improvement.

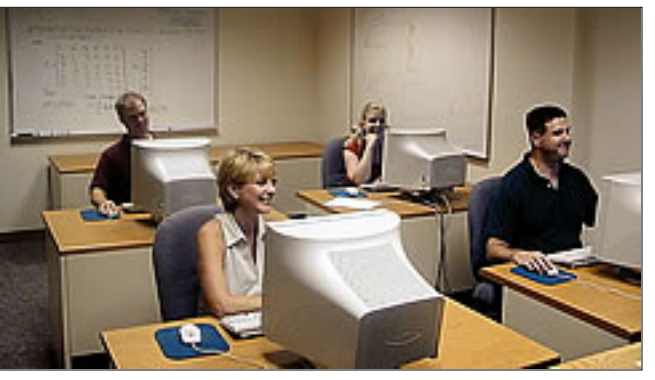

<span id="page-20-0"></span>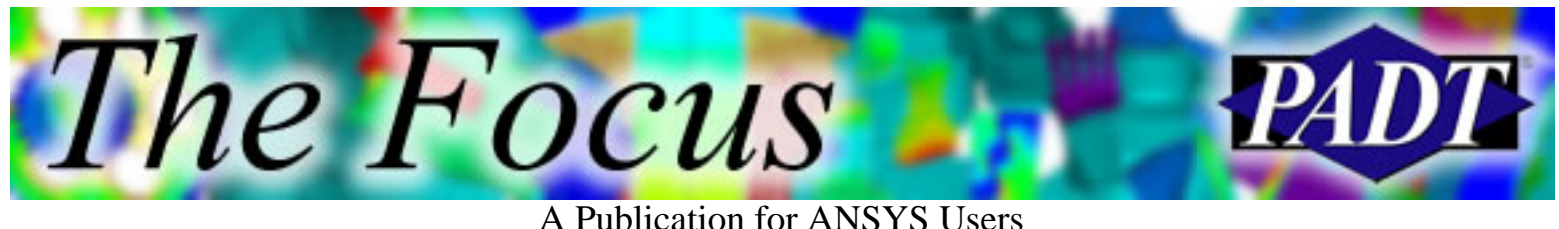

# **About The Focus**

*The Focus* is a periodic electronic publication published by PADT, aimed at the general ANSYS user. The goal of the feature articles is to inform users of the capabilities ANSYS offers and to provide useful tips and hints on using these products more effectively. *The Focus* may be freely redistributed in its entirety. For administrative questions, please contact [Rod Scholl](mailto:rod.scholl@padtinc.com) at PADT.

## **The Focus Library**

All past issues of *The Focus* are maintained in an online [library](http://www.padtinc.com/epubs/focus/default.asp), which can be searched in a variety of different ways.

## **Contributor Information**

Please dont hesitate to send in a contribution! Articles and information helpful to ANSYS users are very much welcomed and appreciated. We encourage you to send your contributions via e-mail to [Rod Scholl.](mailto:rod.scholl@padtinc.com)

## **Subscribe / Unsubscribe**

To subscribe to or unsubscribe from *The Focus*, please visit the PADT e-Publication [subscriptions](http://www.padtinc.com/epubs/manage/default.asp) management page.

# **Legal Disclaimer**

Phoenix Analysis and Design Technologies (PADT) makes no representations about the suitability of the information contained in these documents and related graphics for any purpose. All such document and related graphics are provided as is without warranty of any kind and are subject to change without notice. The entire risk arising out of their use remains with the recipient. In no event, including inaccurate information, shall PADT be liable for any direct, consequential, incidental, special, punitive or other damages whatsoever (including without limitation, damages for loss of business information), even if PADT has been advised of the possibility of such damages.

The views expressed in *The Focus* are solely those of PADT and are not necessarily those of ANSYS, Inc.